**CSC ICT Solutions for Brilliant Minds** 

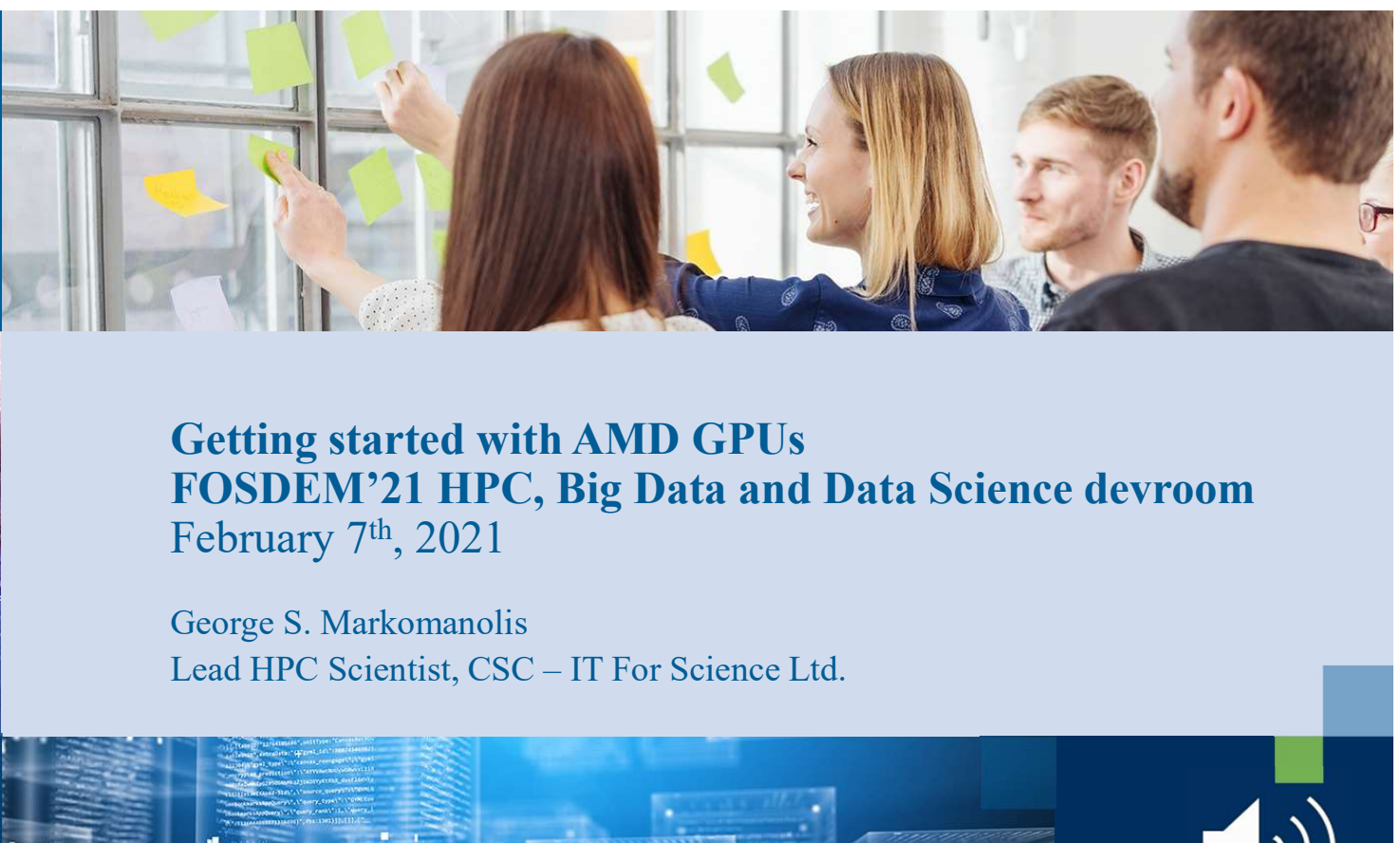

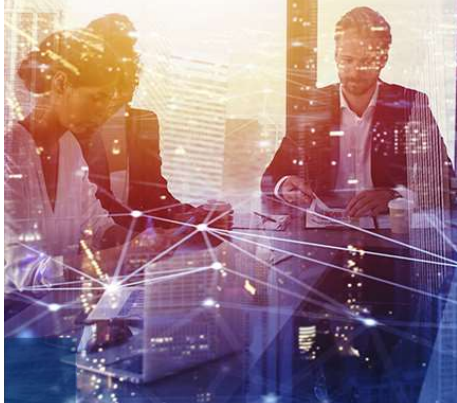

Getting started with AMD GPUs FOSDEM'21 HPC, Big Data and Data Science devroom February 7<sup>th</sup>, 2021

George S. Markomanolis

# **Outline**

- Motivation
- LUMI
- ROCm
- Introduction and porting codes to HIP
- Benchmarking
- Fortran and HIP
- Tuning

2

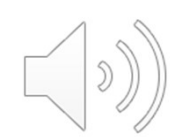

 $\overline{c}$ 

#### Disclaimer

- AMD ecosystem is under heavy development, many things can change without notice
- All the experiments took place on NVIDIA V100 GPU (Puhti cluster at CSC)
- Trying to use the latest versions of ROCm
- Some results are really fresh and investigating the outcome

#### LUMI

4

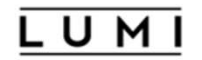

# LUMI, the Queen of the North

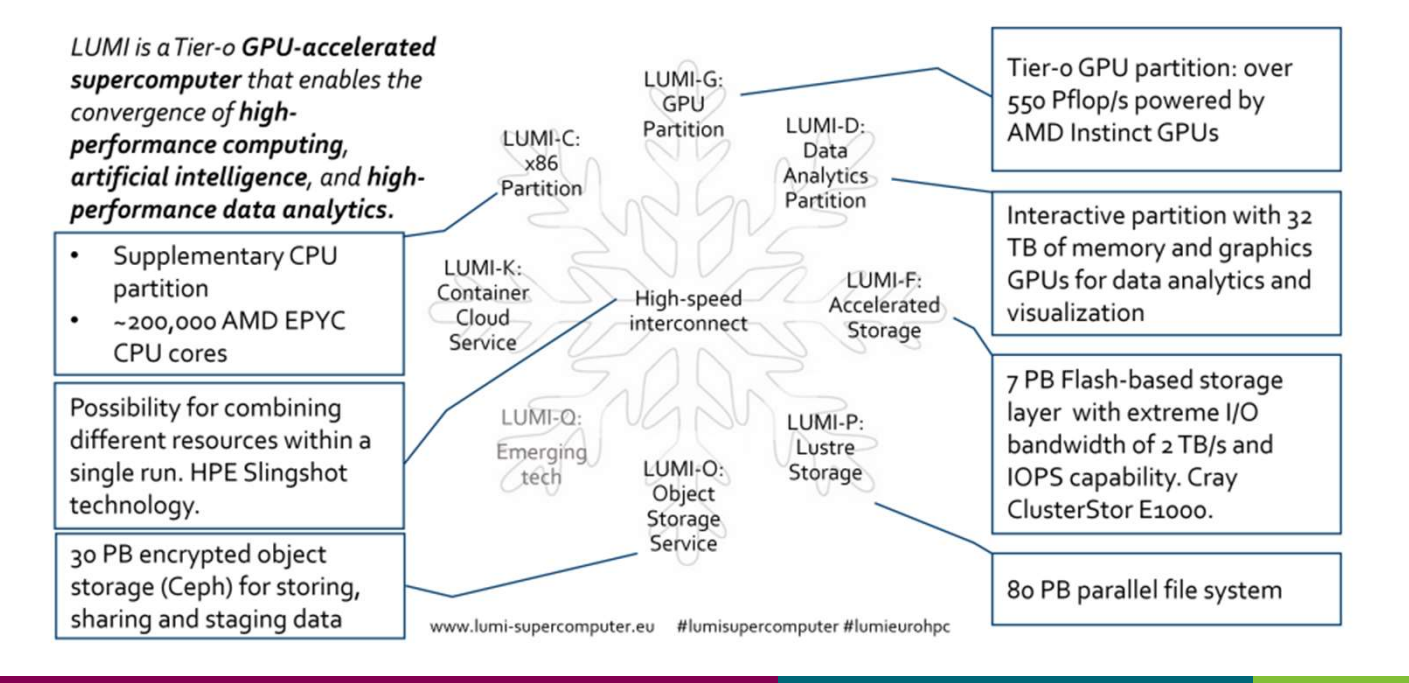

#### Motivation/Challenges

- LUMI will have AMD GPUs
- Need to learn how to program and port codes on AMD ecosystem
- Provide training to LUMI users
- Investigate in the future about possible problems
- Not yet access to AMD GPUs

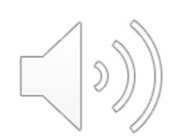

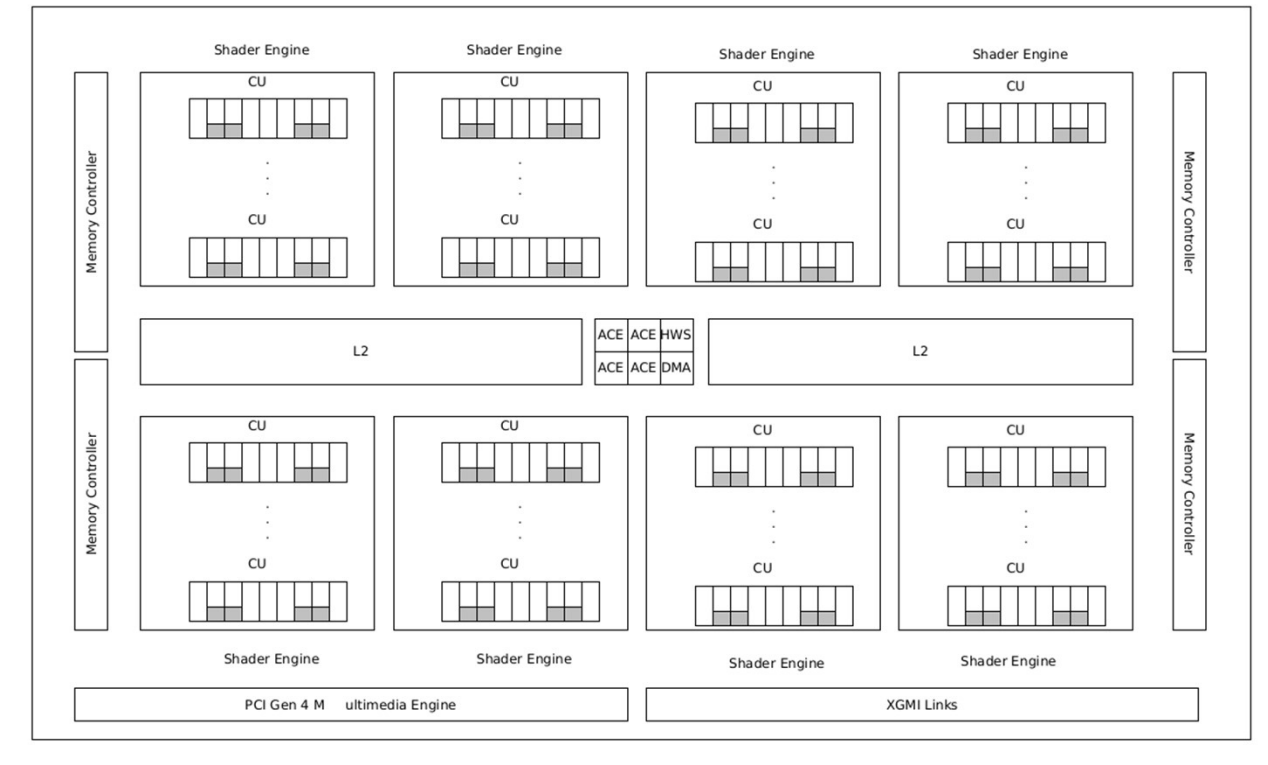

**INFINITY FABRIC** 

# AMD GPUs (MI100 example)

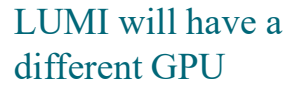

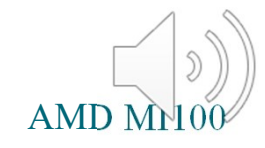

 $c \overline{s} c$ 

 $6\overline{ }$ 

### Differences between HIP and CUDA

- AMD GCN hardware wavefronts size is 64 (like warp for CUDA)
- Some CUDA library functions do not have AMD equivalents
- Shared memory and registers per thrad can differ between AMD and NVIDIA hardware

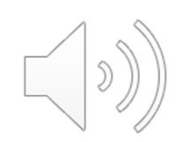

# ROCm

• Open Software Platform for GPUaccelerated Computing by AMD

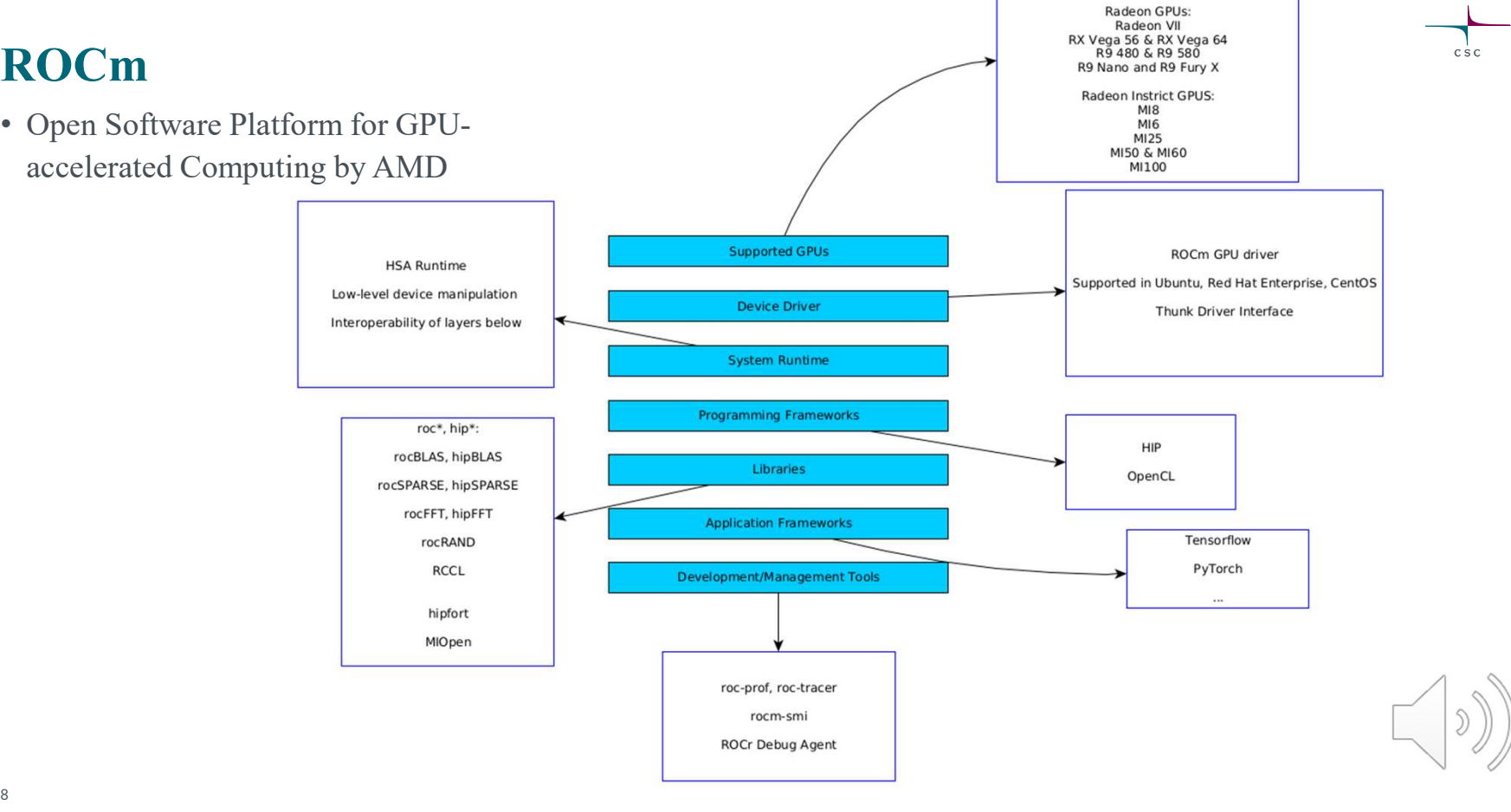

### ROCm installation

- Many components need to be installed
- Rocm-cmake
- ROCT Thunk Interface
- HSA Runtime API and runtime for ROCm Figure 1<br>• Many components need to be installed<br>• Rocm-cmake<br>• ROCT Thunk Interface<br>• HSA Runtime API and runtime for ROCm<br>• ROCM LLVM / Clang<br>• Rocminfo (only for AMD HW)<br>• ROCm-Device-Libs<br>• ROCm-CompilerSupport
- ROCM LLVM / Clang
- 
- 
- ROCm-CompilerSupport
- 
- HIP

• Many components need to be installed<br>• Rocm-cmake<br>• ROCT Thunk Interface<br>• HSA Runtime API and runtime for ROCm<br>• ROCM LLVM / Clang<br>• RoCm-Device-Libs<br>• ROCm-CompilerSupport<br>• ROCclr - Radeon Open Compute Common Language Instructions: https://github.com/cschpc/lumi/blob/main/rocm/rocm\_install.md Script: https://github.com/cschpc/lumi/blob/main/rocm/rocm\_installation.sh Repo: https://github.com/cschpc/lumi 9

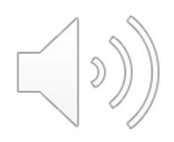

### Introduction to HIP

- HIP: Heterogeneous Interface for Portability is developed by AMD to program on AMD GPUs
- It is a C++ runtime API and it supports both AMD and NVIDIA platforms
- HIP is similar to CUDA and there is no performance overhead on NVIDIA GPUs
- Many well-known libraries have been ported on HIP
- New projects or porting from CUDA, could be developed directly in HIP

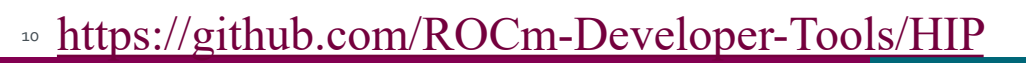

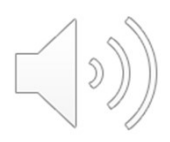

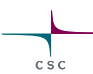

# Differences between CUDA and HIP API

#### CUDA HIP

#include "cuda.h"

cudaMalloc(&d\_x, N\*sizeof(double));

cudaMemcpy(d\_x,x,N\*sizeof(double), cudaMemcpyHostToDevice);

cudaDeviceSynchronize();

#include "hip/hip\_runtime.h"

hipMalloc(&d\_x, N\*sizeof(double));

hipMemcpy(d\_x,x,N\*sizeof(double), hipMemcpyHostToDevice);

hipDeviceSynchronize();

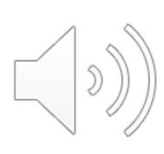

# Launching kernel with CUDA and HIP

#### CUDA HIP

kernel\_name <<<gridsize, blocksize, shared\_mem\_size, stream>>> (arg0, arg1, ...);

hipLaunchKernelGGL(kernel\_name, gridsize, blocksize, shared\_mem\_size, stream, arg0, arg1, ... );

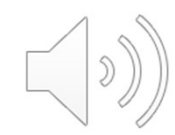

 $\Gamma_{\csc}$ 

#### HIP API<br>• Device Management: o hipSetDevice(), hipGetDevice(), hipGetDeviceProperties(), hipDeviceSynchronize()

- Memory Management o hipMalloc(), hipMemcpy(), hipMemcpyAsync(), hipFree(), hipHostMalloc
- Streams
	- o hipStreamCreate(), hipStreamSynchronize(), hipStreamDestroy()
- Events
	- o hipEventCreate(), hipEventRecord(), hipStreamWaitEvent(), hipEventElapsedTime()
- Device Kernels
	- o global, device, hipLaunchKernelGGL()
- Device code
	- o threadIdx, blockIdx, blockDim, \_\_shared\_\_
	- o Hundreds math functions covering entire CUDA math library
- Error handling o hipGetLastError(), hipGetErrorString()

https://rocmdocs.amd.com/en/latest/ROCm\_API\_References/HIP-API.html

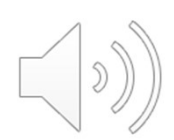

# Hipify

- Hipify tools convert automatically CUDA codes
- It is possible that not all the code is converted, the remaining needs the implementation of the developer
- Hipify-perl: text-based search and replace
- Hipify-clang: source-to-source translator that uses clang compiler
- Porting guide: https://github.com/ROCm-Developer-Tools/HIP/blob/main/docs/markdown/hip\_porting\_guide.md

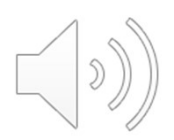

# Hipify-perl

• It can scan directories and converts CUDA codes with replacement of the cuda to hip (sed –e 's/cuda/hip/g') **Hipify-perl**<br>
• It can scan directories and converts CUDA codes with<br>  $(sed - e's/cuda/hip/g')$ <br>  $$ hipify-perl -- in place file$ <br>
It modifies the filename input inplace, replacing input<br>
in .prehip file.<br>  $$ hipcorvertinplace-perl.sh d$ <br>
It converts all the related file

#### \$ hipify-perl --inplace filename

**Iipify-perl**<br>It can scan directories and converts CUDA codes with replacement of the cuda to hip<br>
(sed – c 's/cuda/hip/g')<br>  $S \ hipify-perl -inplace filename$ <br>
It modifies the filename input inplace, replacing input with hipified output, s

\$ hipconvertinplace-perl.sh directory

It converts all the related files that are located inside the directory

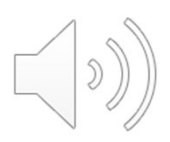

# Hipify-perl (cont).

1) \$ ls src/

#### Makefile.am matMulAB.c matMulAB.h matMul.c

- 2) \$ hipconvertinplace-perl.sh src
- 3) \$ ls src/
- Makefile.am matMulAB.c. matMulAB.h matMul.c.<br>
S Is src/<br>
Makefile.am matMulAB.c.prehip matMulAB.h.prehip<br>
Makefile.am matMulAB.c. matMulAB.c.prehip matMulAB.h.prehip<br>
matMul.c. matMul.c.prehip<br>
o compilation took place, ju matMul.c matMul.c.prehip

No compilation took place, just convertion.

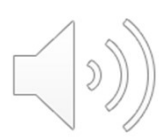

# Hipify-perl (cont).

17

• The hipify-perl will return a report for each file, and it looks like this:

```
info: TOTAL-converted 53 CUDA->HIP refs ( error:0 init:0 version:0 device:1 ... library:16 
... numeric_literal:12 define:0 extern_shared:0 kernel_launch:0 ) 
warn:0 LOC:888
kernels (0 total) :
hipFree 18
HIPBLAS_STATUS_SUCCESS 6
hipSuccess 4
hipMalloc 3
HIPBLAS_OP_N 2
hipDeviceSynchronize 1
hip runtime 1
```
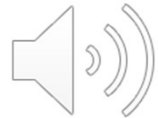

# Hipify-perl (cont).

#### CUDA HIP

#include <cuda\_runtime.h> #include "cublas\_v2.h"

```
if (cudaSuccess != cudaMalloc((void **) & a dev,
sizeof(*a) * n * n) \parallelcudaSuccess != cudaMalloc((void **) &b_dev,
sizeof(*b)*n*n)cudaSuccess != cudaMalloc((void **) &c_dev,
sizeof(*c)*n*n()printf("error: memory allocation (CUDA)\n");
cudaFree(a_dev); cudaFree(b_dev); 
cudaFree(c_dev);
   cudaDestroy(handle);
   exit(EXIT_FAILURE);
  }
```

```
#include \langlehip/hip_runtime.h>
#include "hipblas.h"
```

```
if (hipSuccess != hipMalloc((void **) &a_dev,
sizeof(*a) * n * n) \parallelhipSuccess != hipMalloc((void **) &b_dev,
sizeof(*b) * n * n)hipSuccess != hipMalloc((void **) &c_dev,
sizeof(*c) * n * n)) {
   printf("error: memory allocation (CUDA)\n");
```
hipFree(a\_dev); hipFree(b\_dev); hipFree(c\_dev); hipblasDestroy(handle); exit(EXIT\_FAILURE); }

# Compilation

Compilation<br>
1) Compilation with *CC=hipcc*<br>
matMulAB.c:21:10: fatal error: hipblas.h: No such<br>
"hipblas.h" matMulAB.c:21:10: fatal error: hipblas.h: No such file or directory 21 | #include "hipblas.h"

2) Install HipBLAS library \*

3) Compile again and the binary is ready. When the HIP is on NVIDIA hardware, the .cpp file should be compiled with the option "hipcc -x cu …".

- The hipce is using nvcc on NVIDIA GPUs and hcc for AMD GPUs
- \* https://github.com/cschpc/lumi/blob/main/hip/hipblas.md

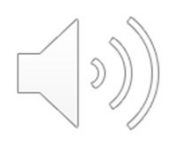

# Hipify-clang

#### • Build from source

- **Hipify-clang**<br>• Build from source<br>• Some times needs to include manually the headers -I/...<br>*S hipify-clang --print-stats -o matMul.o matMul.c*<br>(HIPIFY] info: file 'matMul.c' statistics:
	- \$ hipify-clang --print-stats -o matMul.o matMul.c

[HIPIFY] info: file 'matMul.c' statistics: **Hiplify-clang**<br>
Build from source<br>
Some times needs to include manually the headers -I/...<br> *S hiplfy-clang --print-stats -o matMul.o matMul.c*<br>
HIPIFY] info: file 'matMul.c' statistics:<br>
CONVERTED refs count: 0<br>
UNCONVER UNCONVERTED refs count: 0 CONVERSION %: 0 REPLACED bytes: 0 TOTAL bytes: 4662 CHANGED lines of code: 1 TOTAL lines of code: 155 CODE CHANGED (in bytes) %: 0 CODE CHANGED (in lines) %: 1 20TIME ELAPSED s: 22.94

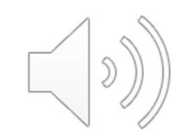

# Benchmark MatMul OpenMP oflload

- Use the benchmark https://github.com/pc2/OMP-Offloading for testing purposes, matrix multiplication of 2048 x 2048
- All the CUDA calls were converted and it was linked with hipBlas among also OpenMP offload
- CUDA

matMulAB  $(11)$ : 1001.2 GFLOPS 11990.1 GFLOPS maxabserr = 0.0

• HIP

```
matMulAB (11): 978.8 GFLOPS 12302.4 GFLOPS maxabserr = 0.0
```
• For the most executions, HIP version was equal or a bit better than CUDA version, for total <sup>21</sup> execution, there is  $\sim$ 2.23% overhead for HIP using NVIDIA GPUs

# N-BODY SIMULATION

- N-Body Simulation (https://github.com/themathgeek13/N-Body-Simulations-CUDA) AllPairs N2
- 171 CUDA calls converted to HIP without issues, close to 1000 lines of code
- HIP calls: hipMemcpy, hipMalloc, hipMemcpyHostToDevice, hipMemcpyDeviceToHost, hipLaunchKernelGGL, hipDeviceSynchronize, hip\_runtime, hipSuccess, hipGetErrorString, hipGetLastError, hipError\_t, HIP\_DYNAMIC\_SHARED
- 32768 number of small particles, 2000 time steps
- CUDA execution time: 68.5 seconds

22

• HIP execution time: 70.1 seconds, ~2.33% overhead

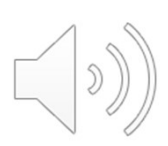

#### Fortran

• First Scenario: Fortran + CUDA C/C++

oAssuming there is no CUDA code in the Fortran files. **of the Second Second Second Second Second Second Second Second Second Second Second Second Second Second Second Second Second Second Second Second Second Second Second Second Second Second Second Second Second Second Seco** 

oCompile and link with hipcc

#### • Second Scenario: CUDA Fortran

oThere is no HIP equivalent oHIP functions are callable from C, using `extern C` oSee hipfort

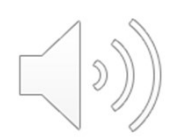

# Hipfort

- The approach to port Fortran codes on AMD GPUs is different, the hipify tool does not support it. **pfort**<br>
The approach to port Fortran codes on AMD GPUs is different, the hipify to<br>
tot support it.<br>
We need to use hipfort, a Fortran interface library for GPU kernel \*<br>
teps:<br>
1) We write the kernels in a new C++ file<br> **pfort**<br>
The approach to port Fortran codes on AMD GPUs is different<br>
ot support it.<br>
We need to use hipfort, a Fortran interface library for GPU<br>
teps:<br>
1) We write the kernels in a new C<sup>++</sup> file<br>
2) Wrap the kernel laun **pfort**<br>
The approach to port Fortran codes on AMD GPUs is different, the hipify tool does<br>
ot support it.<br>
We need to use hipfort, a Fortran interface library for GPU kernel \*<br>
teps:<br>
1) We write the kernels in a new C++ **pfort**<br>
The approach to port Fortran codes on AMD GPUs is different, the hipify<br>
ot support it.<br>
We need to use hipfort, a Fortran interface library for GPU kernel \*<br>
teps:<br>
1) We write the kernels in a new C++ file<br>
2) W
- We need to use hipfort, a Fortran interface library for GPU kernel \*
- Steps:
	-
	-
	-
	-
- Use OpenMP offload to GPUs
- \* https://github.com/ROCmSoftwarePlatform/hipfort

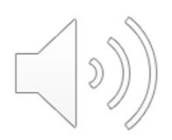

# Fortran CUDA example

- Saxpy example
- Fortran CUDA, 29 lines of code
- Ported to HIP manually, two files of 52 lines, with more than 20 new lines.
- Quite a lot of changes for such a small code.
- Should we try to use OpenMP offload before we try to HIP the code?
- Need to adjust Makefile to compile the multiple files
- The HIP version is up to 30% faster, seems to be a comparison between nvcc and pgf90, still checking to verify some results
- Example of Fortran with HIP: https://github.com/cschpc/lumi/tree/main/hipfort

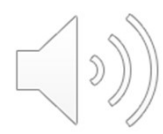

#### Fortran CUDA example (cont.)

#### module mathOps

contains  $\text{attributes(global)}$  subroutine saxpy(x, y, a) implicit none real ::  $x(:)$ ,  $y(:)$ real, value :: a  $integer :: i, n$  $n = size(x)$  $i = blockDim$ %x \* (blockIdx%x - 1) + threadId if  $(i \le n)$   $y(i) = y(i) + a*x(i)$ end subroutine saxpy end module mathOps

program testSaxpy use mathOps use cudafor implicit none  $integer, parameter :: N = 1600000000$ real ::  $x(N)$ ,  $y(N)$ , a real, device ::  $x_d(N)$ ,  $y_d(N)$ type(dim3) :: grid, tBlock

 $tBlock = dim3(256, 1, 1)$  $grid = dim3(ceiling (real(N)/tBlock*x), 1, 1)$ 

call saxpy<<<grid, tBlock>>>(x d, y d, a)  $write(*, *)$  'Max error: ', maxval(abs(y-4.0)) end program testSaxpy

#### Original Fortran CUDA New Fortran 2003 with HIP C++ with HIP and extern C

ogram testSaxpy<br>use **iso c binding** use hipfort<br>use hipfort check implicit none  $\begin{array}{ll} \texttt{implicit none} \\ \texttt{interface} \\ \texttt{subroutine} \\ \texttt{use} \, \texttt{is} \, \texttt{a\_b} \\ \texttt{use} \, \texttt{is} \, \texttt{a\_b} \\ \texttt{implicit none} \\ \texttt{type}(\texttt{c\_ptr}) :: \texttt{y} \times \\ \texttt{integer, value} :: \texttt{b} \\ \texttt{read} \\ \texttt{and} \\ \texttt{inertace} \end{array}$ 

 $\begin{array}{lll} \texttt{type}(c\_ptr) \; : \; \texttt{dx} = c\_null\_ptr \\ \texttt{type}(c\_ptr) \; : \; \texttt{dy} = c\_null\_ptr \\ \texttt{integer, parameter} \; : \; \texttt{N} = 40000 \\ \texttt{integer, parameter} \; : \; \texttt{bytes\_per\_element} = 4 \end{array}$  $integer(c \text{ size } t)$ , parameter :: Nbytes = N\*bytes\_per\_element<br>real, allocatable, target, dimension(:) :: x, y

real, parameter ::  $a=2.0$ <br>real ::  $x_d(N)$ ,  $y_d(N)$ 

call hipCheck(hipMalloc(dx,Nbytes))<br>call hipCheck(hipMalloc(dy,Nbytes))

allocate(x(N))<br>allocate(y(N))

call hipCheck(hipMemcpy(dx,  $c\text{loc}(x)$ , Nbytes, hipMemcpyHostToDevice)<br>call hipCheck(hipMemcpy(dy,  $c\text{-}loc(y)$ , Nbytes, hipMemcpyHostToDevice)

call launch(dy, dx, a, N)

call hipCheck(hipDeviceSynchronize())<br>call hipCheck(hipMemcpy(c\_loc(y), dy, Nbytes, hipMemcpyDeviceToHost)

write(\*,\*) 'Max error: ', maxval(abs(y-4.0))

call hipCheck(hipFree(dx))<br>call hipCheck(hipFree(dy))

 $deallocate(x)$ deallocate(y d program testSaxpy

include <hip/hip runtime.h> #include <cstdio>

global void saxpy(float \*y, float \*x, float a, int n)

size t i = blockDim.x \* blockIdx.x + threadIdx.x; if  $(i < n)$  y[i] = y[i] + a\*x[i];

#### extern "C"

Wpid launch(float \*\*dout, float \*\*da, float db, int N)

dim3 tBlock(256,1,1); dim3 grid(ceil((float)N/tBlock.x),1,1);

hipLaunchKernelGGL((saxpy), grid, tBlock, 0, 0, \*dout, \*da, db, N);

# AMD OpenMP (AOMP)

- We have tested the LLVM provided OpenMP offload and gets improved by the time
- 
- **AMD OpenMP (AOMP)**<br>• We have tested the LLVM provided OpenMP offload and gets<br>improved by the time<br>• AOMP is under heavy development and we started testing it.<br>• AOMP has still some performance issues according to some<br>p • AOMP has still some performance issues according to some public results but we expect to be also improved significanlty by the time LUMI is delivered
- https://github.com/ROCm-Developer-Tools/aomp

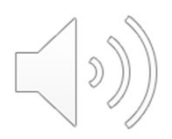

#### OpenMP or HIP?

- Some users will be questioning about the approach
- OpenMP can provide a quick porting but it is expected with HIP to have better performance as we avoid some layers like that.
- For complicated codes and programming languages as Fortran, probably OpenMP could provide a benefit. Always profile your code to investigate the performance.

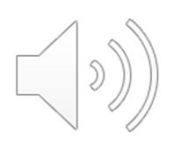

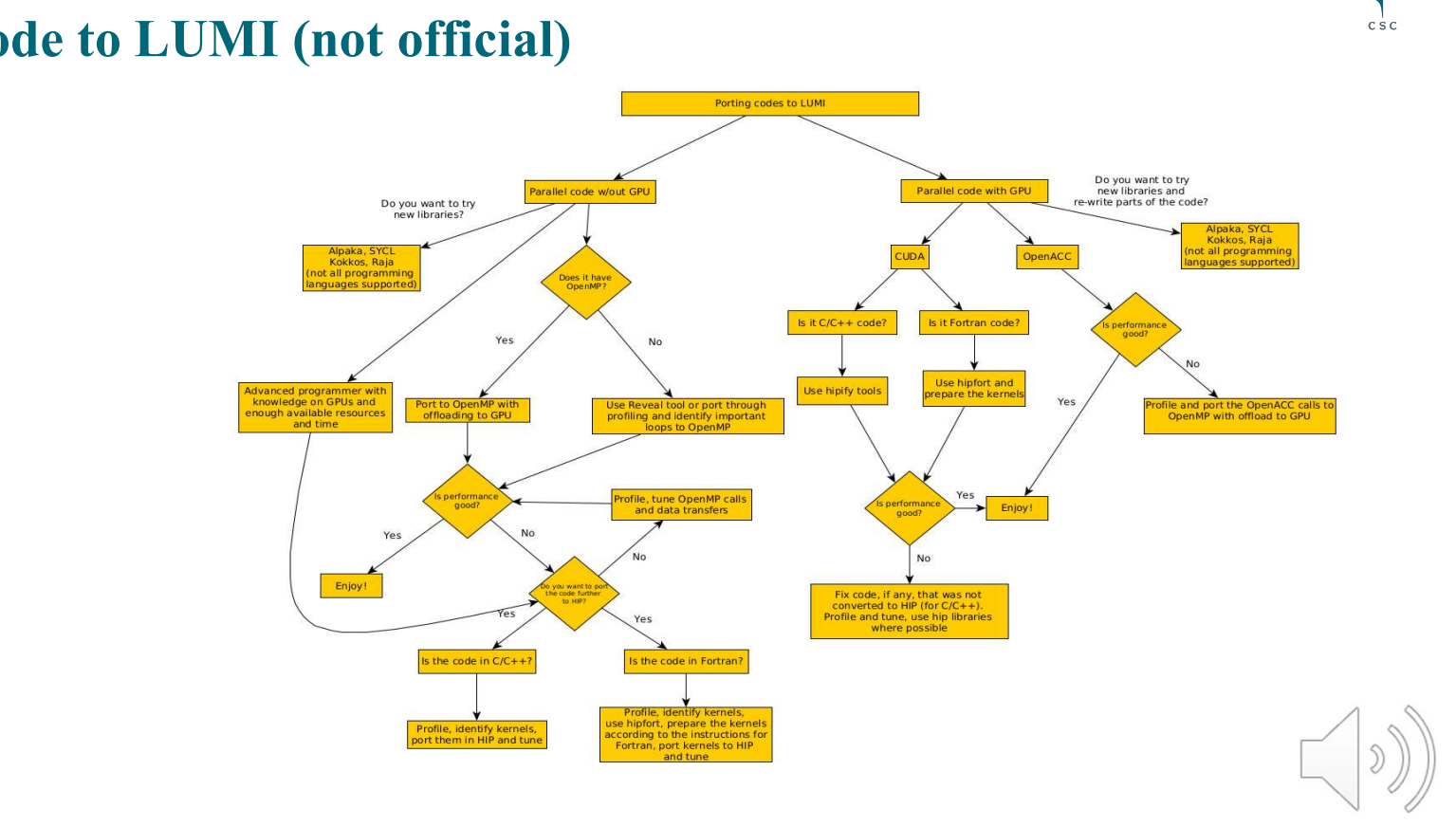

# Porting code to LUMI (not official)

# Profiling/Debugging

- AMD will provide APIs for profiling and debugging
- Cray will support the profiling API through CrayPat
- Some well known tools are collaborating with AMD and preparing their tools for profiling and debugging
- Some simple environment variables such as AMD\_LOG\_LEVEL=4 will provide some information.
- More information about a hipMemcpy error:

 $hipError_t$  err = hipMemcpy(c,c\_d,nBytes,hipMemcpyDeviceToHost); printf("%s ",hipGetErrorString(err));

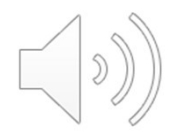

# Tuning

- Multiple wavefronts per compute unit (CU) is important to hide latency and instruction throughput
- Memory coalescing increases bandwidth
- Unrolling loops allow compiler to prefetch data
- Small kernels can cause latency overhead, adjust the workload
- Use of Local Data Share (LDS)

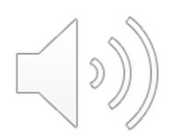

#### Programming models

- OpenACC will be available through the GCC as Mentor Graphics (now called Siemens EDA) is developing the OpenACC integration
- Kokkos, Raja, Alpaka, and SYCL should be able to be used on LUMI but they do not support all the programming languages

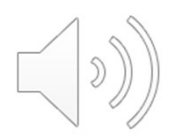

### Conclusion

- Depending on the code the porting to HIP can be more straight forward
- There can be challenges, depending on the code and what GPU functionalities are integrated to an application
- There are many approaches to port a code and you should select the one that you are more familiar and provides as possible as good performance
- It will be required to tune the code for high occupancy
- Profiling can help to investigate data transfer issues
- Probably is more productive to try OpenMP with offload to GPUs initially with Fortran codes

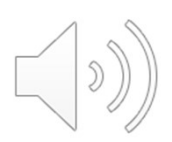

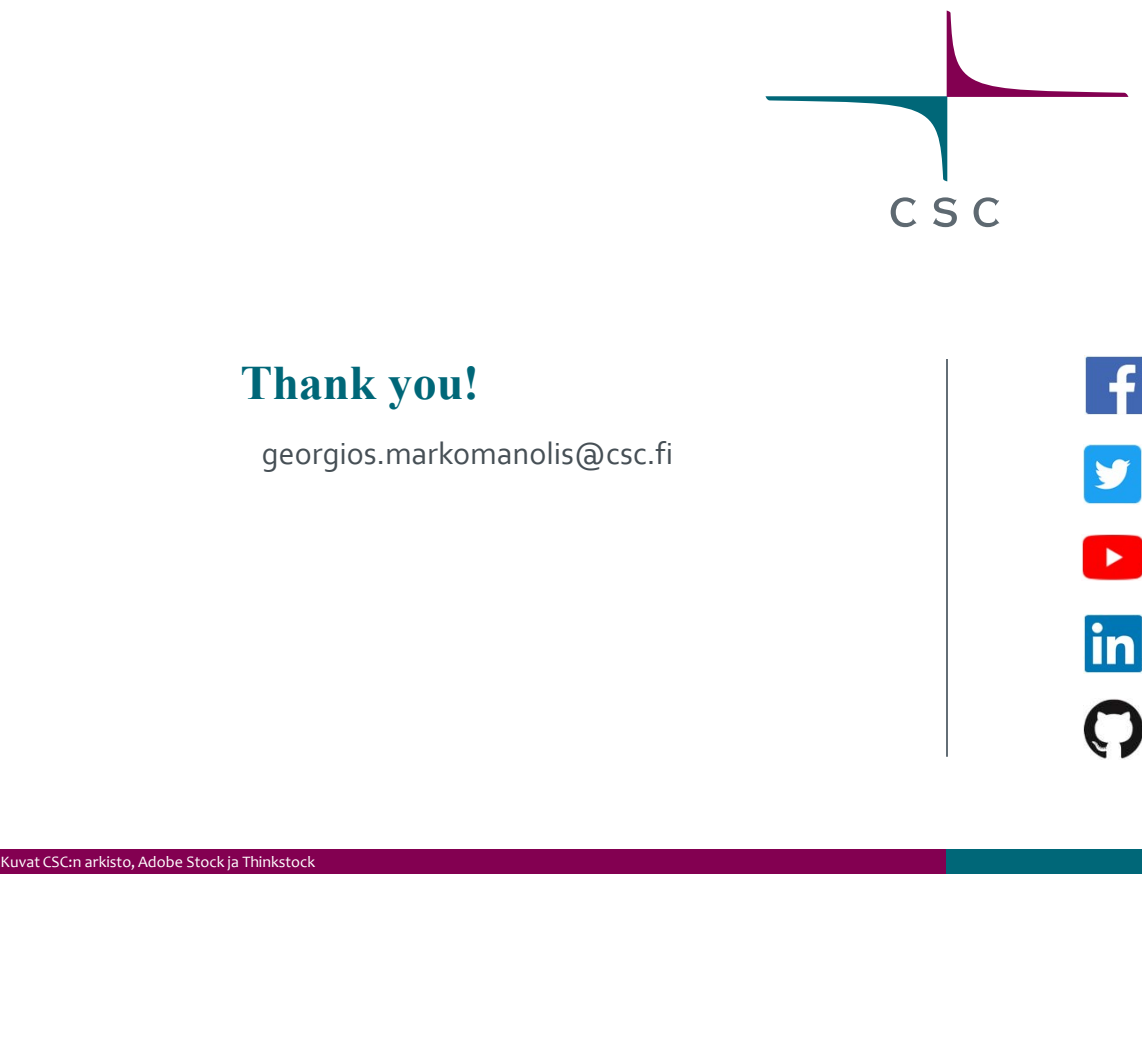

#### Thank you!

georgios.markomanolis@csc.fi

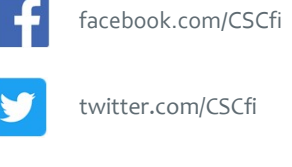

twitter.com/CSCfi

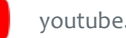

youtube.com/CSCfi

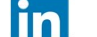

linkedin.com/company/csc---it-center-for-science

github.com/CSCfi

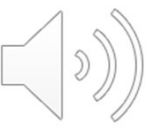